## **E j e r c i c i o n º 16 Cálculo del N.I..F.**

Objetivo: Utilización de las funciones EXTRAE y RESIDUO

El siguiente ejercicio consistirá en Crear una hoja de cálculo que calcule la letra de un DNI dado. Vamos a explicar como se calcula la letra de un DNI. Para ello deberemos dividir el DNI entre 23 y quedarnos con el resto. Seguidamente deberemos mirar en la siguiente tabla para obtener la letra que forma parte del NIF:

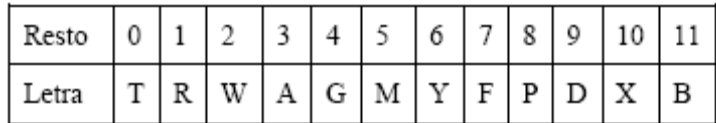

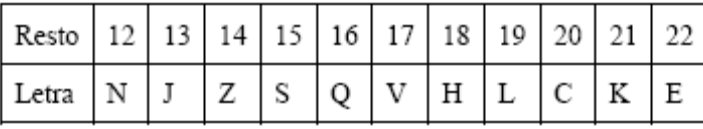

Crearemos un libro llamado "Cálculo NIF" con una hoja llamada "NIF", quedando de la siguiente forma:

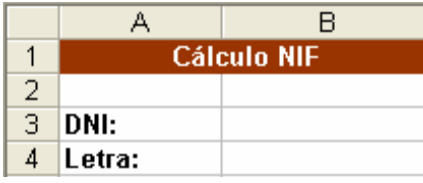

## **Solución:**

Lo primero que haremos será cambiar el nombre de la primera hoja, para ello pinchamos con el botón derecho de ratón sobre la pestaña de la hoja y elegimos "Cambiar nombre", introduciendo el nombre indicado a cada hoja. Borramos el resto de hojas que crea Excel por defecto. Ahora tenemos que buscar que funciones debemos utilizar para obtener la letra en la celda B4. Excel nos proporciona una función llamada EXTRAE que devuelve un número específico de caracteres de una cadena de texto, comenzando en la posición que especifique.

Tiene los siguientes argumentos:

• Texto: Es la cadena de texto que contiene los caracteres que desea extraer.

• Posición\_inicial: Es la posición del primer carácter que desea extraer del argumento texto. La posición\_inicial del primer carácter de texto es 1 y así sucesivamente.

o Si posición\_inicial es mayor que la longitud de texto, EXTRAE devuelve "" (texto vacío).

o Si posición\_inicial es menor que la longitud de texto, pero posición\_inicial más

núm\_de\_caracteres excede la longitud de texto, EXTRAE devuelve los caracteres hasta el final de texto.

o Si posición\_inicial es menor que 1, EXTRAE devuelve el valor de error #¡VALOR!

• Núm\_de\_caracteres: especifica el número de caracteres de texto que se han de devolver. Si núm\_de\_caracteres es negativo, EXTRAE devuelve el valor de error #¡VALOR!

También tenemos la función RESIDUO que nos da el resto de una división, con los argumentos: • Número: es el número que desea dividir y cuyo residuo o resto desea obtener.

• Núm\_divisor: es el número por el cual desea dividir número. Si núm\_divisor es 0, RESIDUO devuelve el valor de error #¡DIV/0!

Con estas funciones podemos construir nuestra fórmula para calcular el NIF:

B4 = EXTRAE("TRWAGMYFPDXBNJZSQVHLCKE";1+RESIDUO(B3;23);1)

Analizando la fórmula observamos que se va a extraer de la cadena que coincide con la tabla que dimos al principio del ejercicio la letra que está en la posición del valor del resto de la división del contenido de la celda B3 (DNI) entre 23 sumándole 1. Esta suma es debido a que para la función extrae, la posición de la primera letra es 1.

Pero con esta formula el ejercicio no es del todo correcto, ya que si no introducimos ningún DNI, la Excel nos muestra en la celda B4 "T". Para evitar esto deberemos usar la función condicional SI: B4 = SI(B3<>"";EXTRAE("TRWAGMYFPDXBNJZSQVHLCKEF";1+RESIDUO(B3;23);1);"")

De esta forma, si B3 no contiene ningún valor, en B4 no se mostrará nada.

Con esto estaría el ejercicio resuelto, pero todavía podemos mejorar el resultado si mostramos todo el NIF en lugar de sólo la letra. Para ello deberemos concatenar el resultado al DNI mediante "&" que nos sirve para concatenar cadenas. La fórmula quedaría:  $BA = SI(B3 \leq 10^{10}$ ;

 $B3 & \& ' -'' &$ 

EXTRAE("TRWAGMYFPDXBNJZSQVHLCKE";1+RESIDUO(B3;23);1);

"")

Con este cambio damos por terminado el ejercicio.